## Change Admin Password tab

## **Overview**

Use this tab to change the password for your administrator (**Admin**) account.

## **To Access**

From the [General Admin](https://doc.tiki.org/General-Admin) page, click the **Change Admin Password** tab.

## Related Topics

- [Date and Time Features](https://doc.tiki.org/Date-and-Time-Features)
- [Admin Panels](https://doc.tiki.org/Admin-Panels)
- [Password](https://doc.tiki.org/tiki-editpage.php?page=Password)

**Change preferences** General Preferences | General Settings | Navigation | Date and Time | Change admin password Change the Admin password: User administration Change preferences Change Admin Password tab **Setting Description Default** Change the Admin Link to [Admin Users](https://doc.tiki.org/tiki-editpage.php?page=Admin+Users) page password

*The jQuery Sortable Tables feature must be activated for the sort feature to work.*

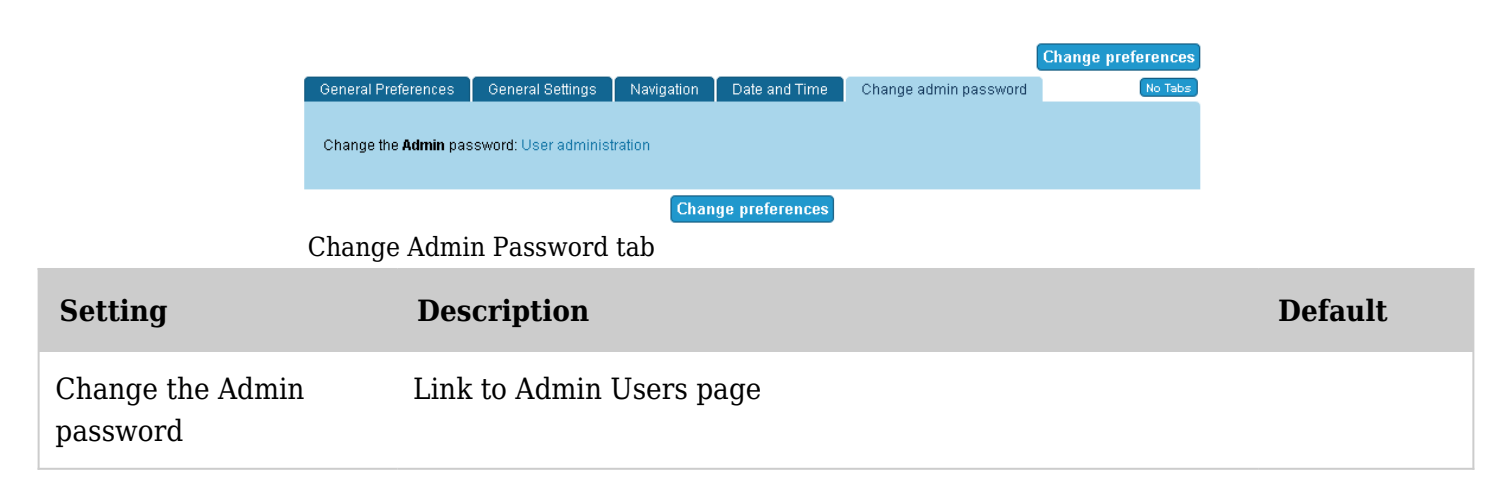

*The jQuery Sortable Tables feature must be activated for the sort feature to work.*

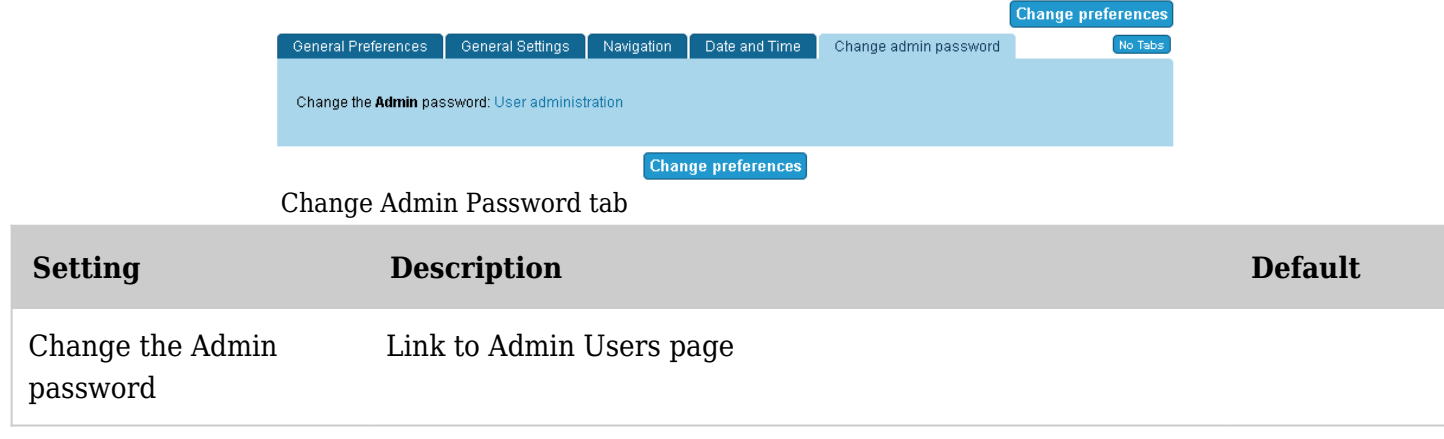

*The jQuery Sortable Tables feature must be activated for the sort feature to work.*

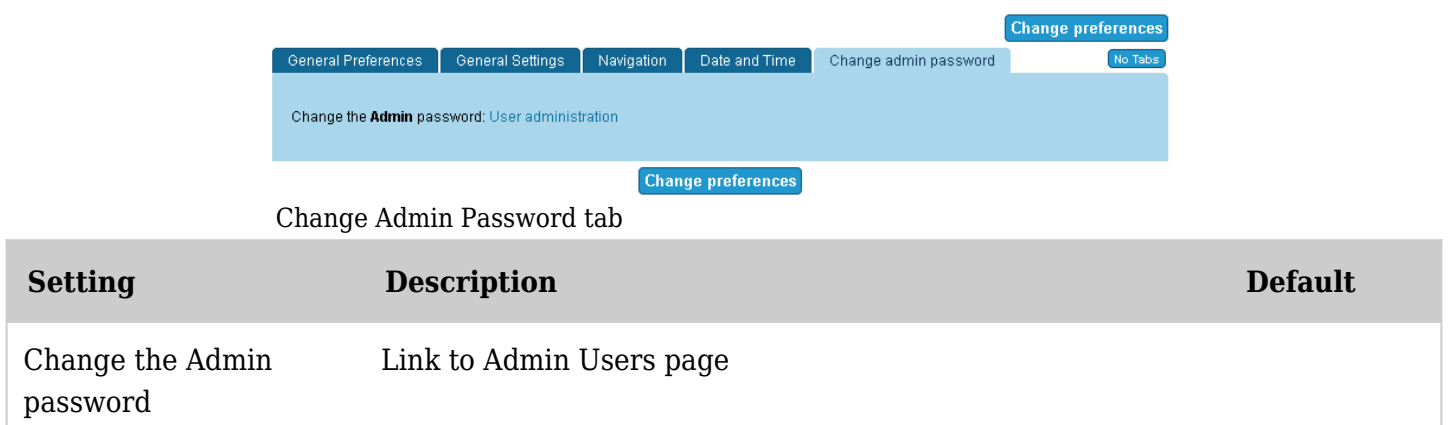

*The jQuery Sortable Tables feature must be activated for the sort feature to work.*

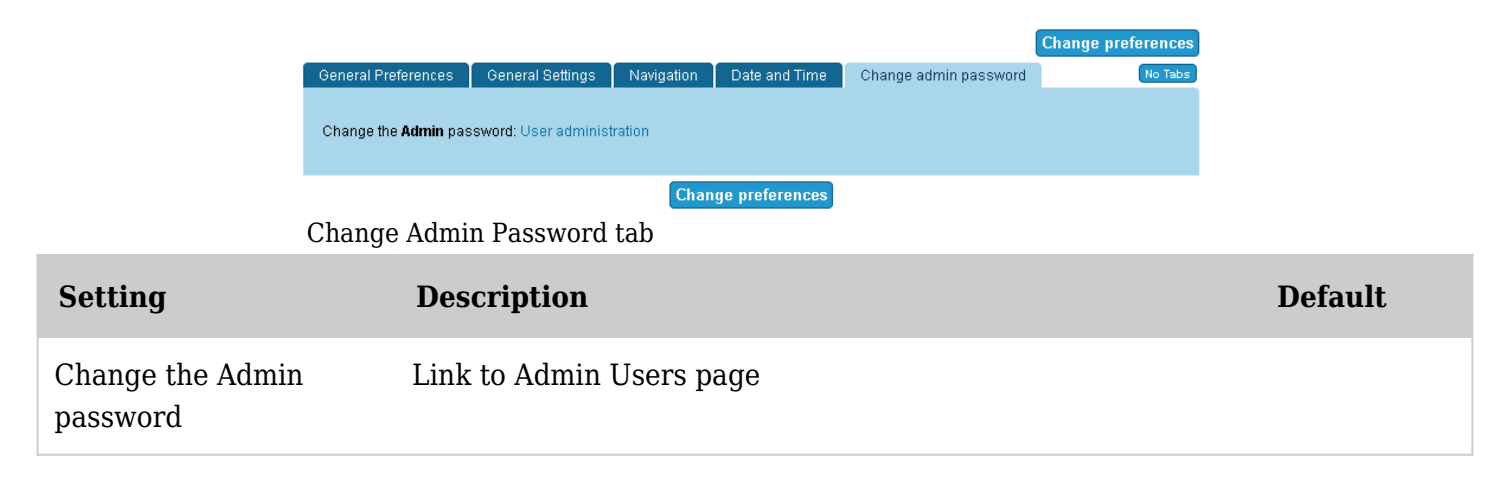

*The jQuery Sortable Tables feature must be activated for the sort feature to work.*